# **Outdoor Navigation Device**

# **N429**

# **User Manual**

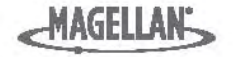

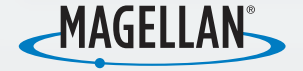

**For complete details on using your Magellan® CYCLO™ 315/505 Series, please go to** magellanGPS.com/support **and download the user manual in PDF format.** 

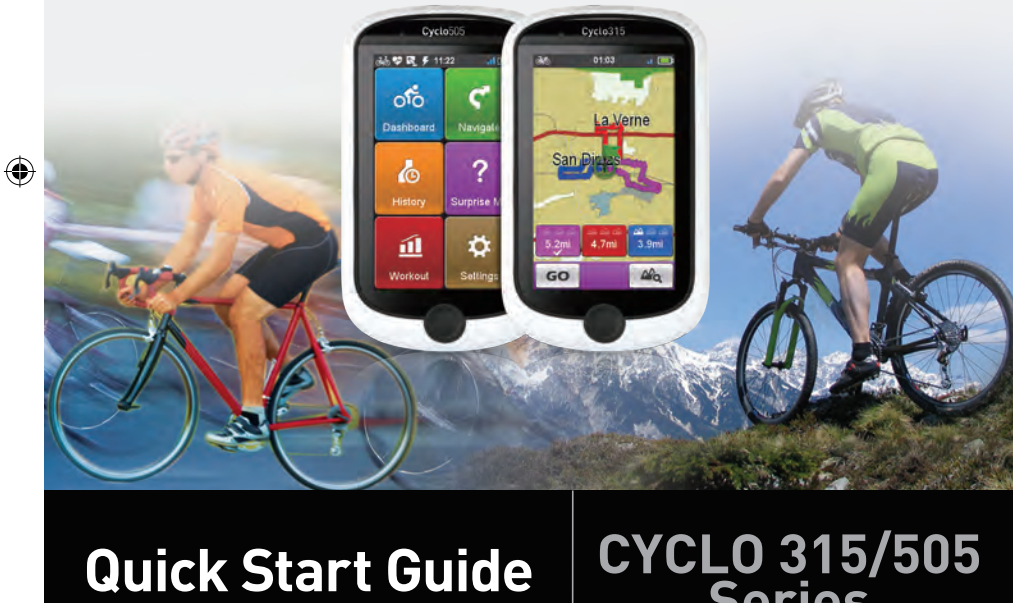

# **Series**

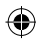

◈

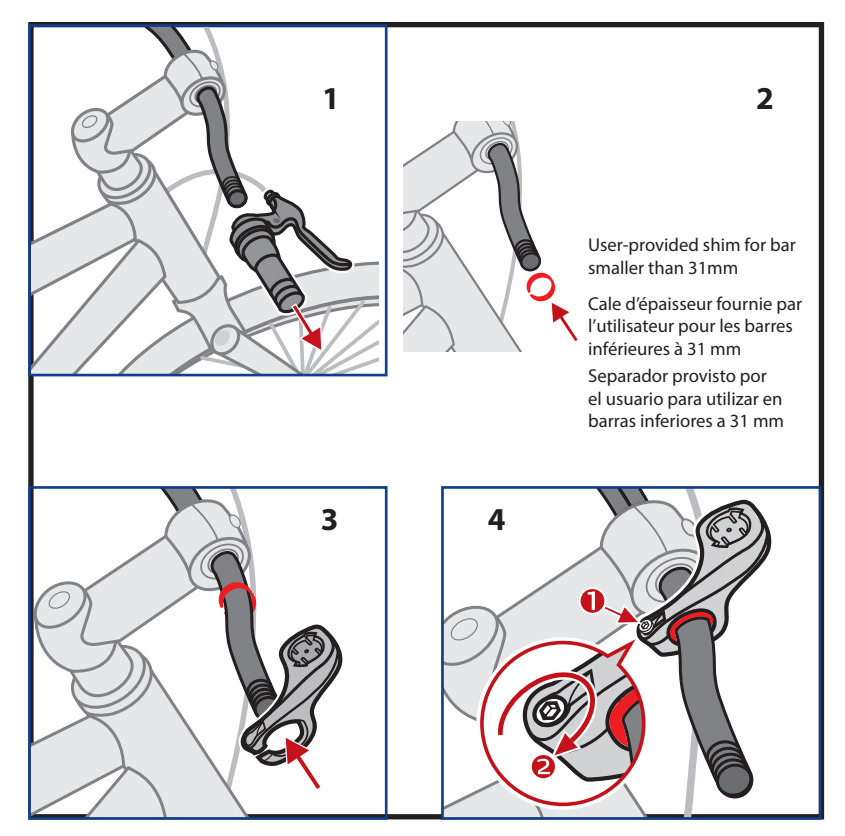

⊕

⊕

◈

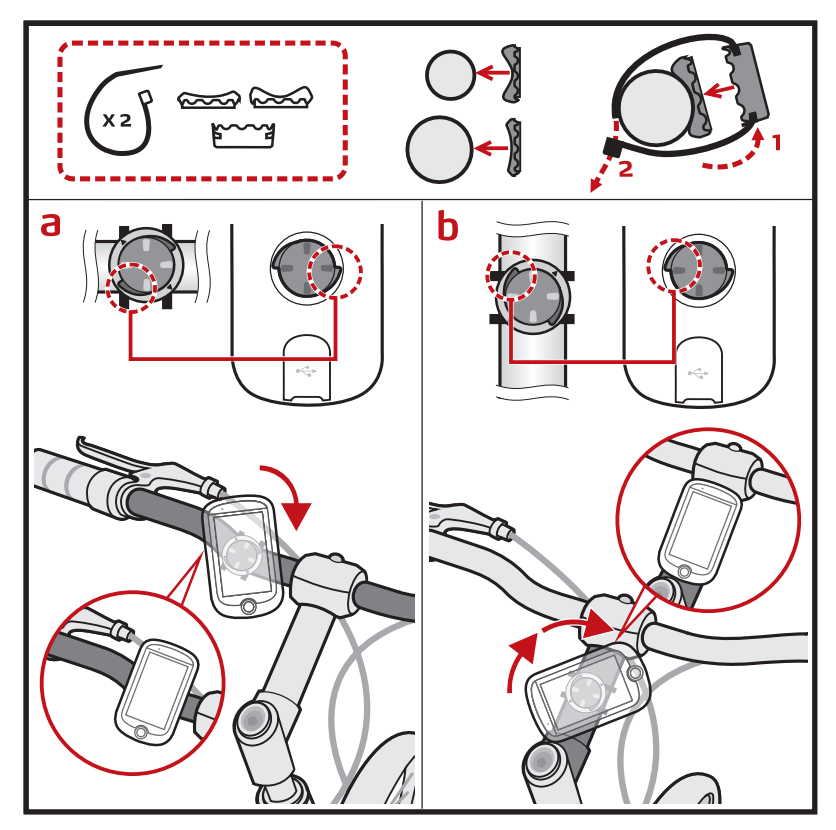

 $\bigoplus$ 

 $\bigoplus$ 

⊕

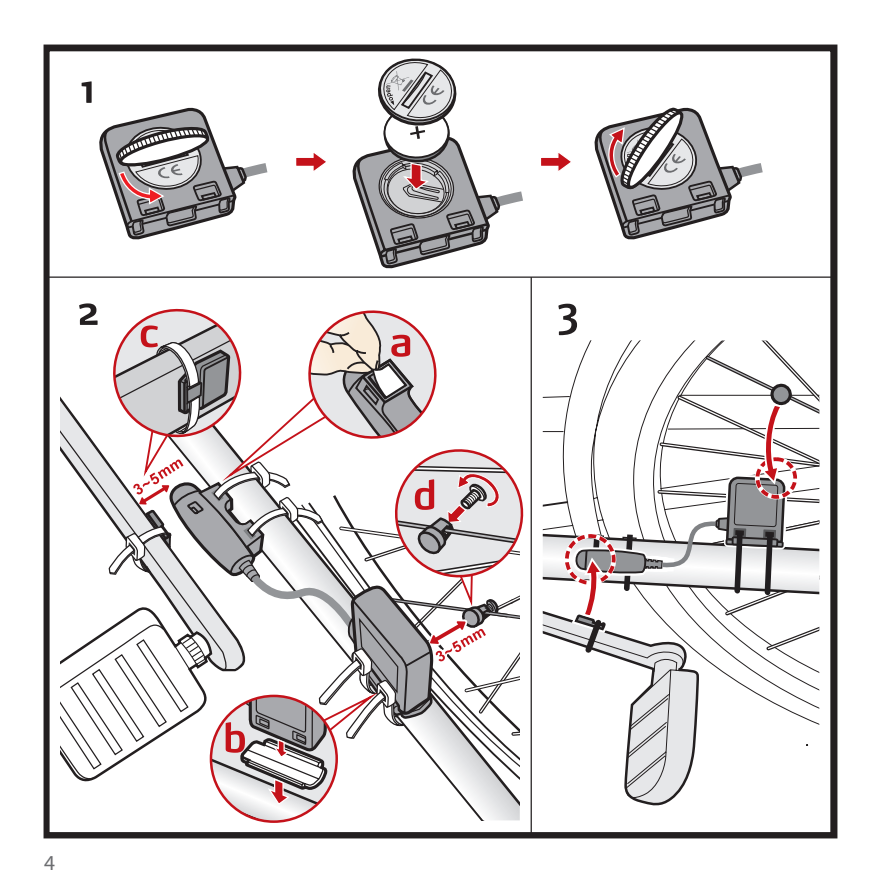

⊕

 $\bigoplus$ 

τ

⊕

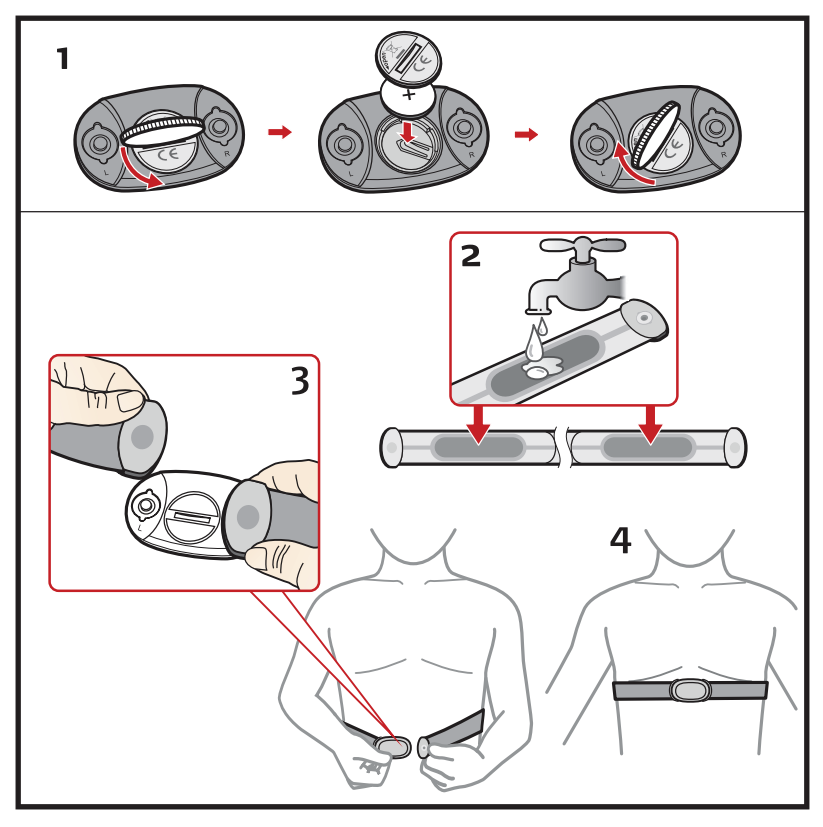

 $\bigoplus$ 

5

 $\bigoplus$ 

⊕

# **Safety**

- The Cyclo is a navigation and fitness device designed to record and track certain fitness activities such as biking and running. When using the Cyclo, these safety rules must be followed to prevent accidents that can result in injury or death to yourself or others. The device and its accessories, including the heart rate monitor, are not medical devices and are for recreational use only. The heart rate reading is for reference only and the device and its accessories cannot be used as a substitute for obtaining measurements that require medical precision. It is strongly recommended to consult a doctor before starting any exercise program. If you have a pacemaker or other implemented device, consult your doctor before using the heart rate monitor.
- The Global Positioning System (GPS) is operated by the U.S. Government, which is solely responsible for the accuracy and maintenance of the GPS network. The accuracy of position fixes can be affected by the periodic adjustments to GPS satellites made by the U.S. government and is subject to change in accordance with the Department of Defence civil GPS user policy and the Federal Radio navigation Plan. Accuracy can also be affected by poor satellite geometry and obstructions, like buildings and large trees.
- Use only Magellan cables and accessories; the use of non-Magellan cables and accessories (other than compatible ANT+ wireless accessories) may severely degrade performance or damage the device, and will void the warranty.
- Internal lithium-ion battery: Never store the device or the battery in a high temperature location. Do not disassemble, puncture or incinerate the battery. Do not attempt to remove the battery. Please contact Magellan Technical Center for issues related to the battery.
- Do not use the device outside of the following temperature range: -4°F to 131°F (-20°C to 55°C).
- The information provided in this document is subject to change without notice. Improvements and enhancements to the product may occur without any formal notification. Check the Magellan website (www.magellanGPS.com) for product updates and additional information.

Use only Magellan cables and accessories; the use of non-Magellan cables and accessories (other than compatible ANT+ or Bluetooth LE sensors) can damage or severely affect the performance of the device, and will void the warranty.

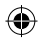

### **Knowing your device Main unit**

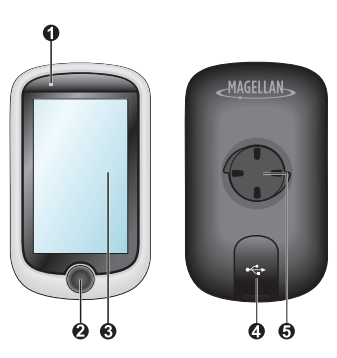

### 1. **Charge indicator**

Indicates the level of internal battery charge: Green - battery full; Orange - battery charging.

2. **POWER button**

Turns your device on and off.

- 3. **Touch screen**
	- **•** Displays the output of your device.
	- **•** Tap the screen with your fingertip to select menu commands or enter information.
- 4. **Mini-USB connector**

Connects to the charger or USB cable.

5. **Bike mount socket**

For the device mount.

### **Accessories**

Your device comes with the following accessories. To use your device on a bike, ensure you use the specific bike mount kit that came with your device. Magellan may provide optional accessories for specific models. Please visit Magellan website (www. magellanGPS.com) for information.

**Note:** Depending on the specific model purchased, the color and look of your device and accessories may not exactly match the graphics shown in this document.

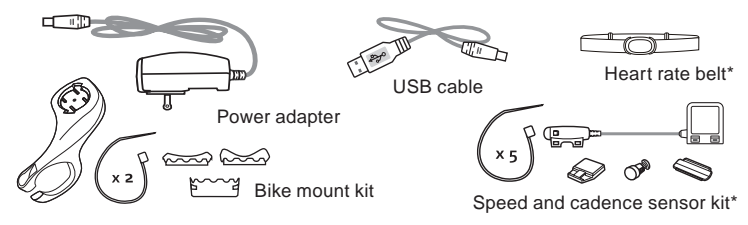

\* May be sold separately.

7

en

# **Getting started**

### **Charging the battery**

Your device has an internal battery that may not be fully charged when you purchase it. You should charge the battery for at least 8 hours before you start using it for the very first time.

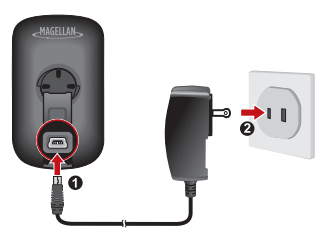

### **• Using a mains power socket**

Plug the home charger cable into the USB connector on the back of your device and the charger into the power socket.

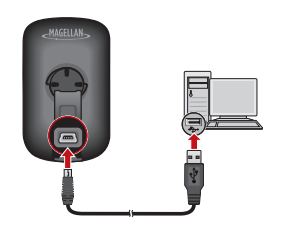

### **• Via the computer**

Connect your device to the computer by using the provided USB cable.

For more information, see the "Connecting your device to the computer" section.

### **Performing the initial start-up**

- 1. Instructions on how to mount the device and accessories on to a bike can be found at the start of this guide.
- 2. Press and hold the POWER button for 3 seconds to turn your device on.
- 3. Follow the prompts to personalise your device.
- 4. Once your device is turned on, it will search for satellite signals automatically. This may take several seconds depending on the location.

When the device has a satellite fix, the GPS signal icon  $\left(\begin{array}{c} \blacksquare \\ \blacksquare \end{array}\right)$  on the screen indicates the GPS status.

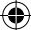

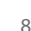

# **Operating basics**

### **Using the POWER button**

**•** For the initial start-up, press and hold the POWER button for 3 seconds to turn on your device.

While the device is turned on and you are navigating through the menu screens, press the POWER button briefly to return to the previous screen.

- **•** Your device will automatically turn off after 10 minutes (by default\*) of inactivity. The *Power Off/Cancel* screen will pop up and the device will be turned off if you do not make a selection.
	- \* You can change the auto power off setting by tapping **Main menu > Settings > Screen > Auto Power Off Timer**.
- **•** Press and hold the POWER button for 3 seconds to pop up the Power Off / Cancel screen. Choose Power Off to turn off the device or Cancel to continue operating the device.

**Tip:** Press and hold the POWER button for 5 seconds to force Power Off if the device isn't responding.

### **Using the touch screen**

To operate your device, touch the screen with your fingertip. You can perform the following actions:

- **• Tap:** Quick touch the screen once to open menus or select onscreen button/option.
- **• Drag:** While navigating on the map, tap and hold on the screen without releasing your fingertip to move the map to the desired position.
- **• Unlocking the screen:** Your device will automatically lock the screen after 5 minutes (by default\*) of inactivity. When the screen is locked, an Unlock button will pop up when you tap on the screen. Tap the button to unlock the screen.
	- \* You can change the screen lock setting by tapping **Main menu > Settings > Screen > Screen Lock Timer**.

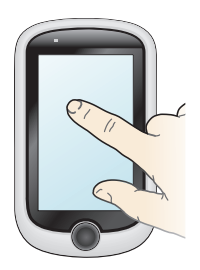

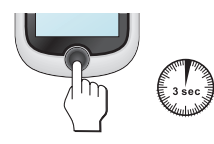

en

# **Main menu**

The Main menu is your starting place for various tasks, providing quick access to applications and settings. Tap a button to start a task or open another menu.

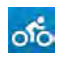

The Dashboard displays the view of functions, including the compass/navigation screen and the workout screen (when a workout has been selected).

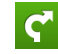

Start to plan your route by selecting the locations, such as home, address, tracks, POI, coordinate, favorite, etc.

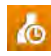

Your trip/training can be saved in the history records. When your ride is finished, you can check the history data such as date/time, distance, speed, altitude, etc.

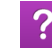

Based on distance or time, the device will plan 3 routes for you to choose from.

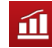

≎

You can set workouts by entering your goals, such as by distance, by time, or by calories.

There are various customization options available to enhance your riding experience. You can customize the system settings, user profiles and more.

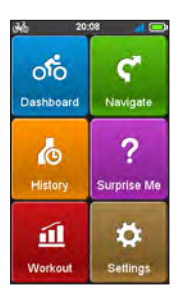

### **The System icons**

The title bar at the top of the screen provide the status information of your device. Depending on your settings, the icons may be different to provide various information of your device. Please note that these icons will not always be displayed during your trip/training.

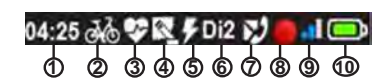

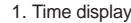

- 2. User profile
- 3. Heart rate\*
- 4. Cadence/Speed\*
- 5. Powermeter\*\*
- 6. Di2 Shifter\*
- 7. Phone\*\*
- 8. Recording status
- 9. GPS signal
- 10. Battery status

\* If present and enabled. \*\* Selected models, if present and enabled.

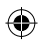

## **Sensors and profiles**

Sensors provide information such as heart rate and cadence to the Cyclo.

Profiles allow you to set your age, gender, weight, and weight of your bike. Each profile also includes the type of bike or activity: Indoor, running, mountain bike, city bike, etc.

The active profile is indicated at the top of the main screen as one of the system icons.

Indoor profiles allow all sensors but disable routing. All cycle profiles include any available sensor. Running profiles won't show any sensors except heart rate.

Each sensor must be paired to the Cyclo before its information is available.

**Warning:** When a Running profile is selected, only the Heart rate sensor is available for pairing or use.

Tap *Settings*, then *Sensors*. Each supported<sup>1</sup> type of sensor can be enabled or disabled.

For example, if your bike doesn't have a Di2 shifter system, you can disable that sensor .

### **To pair a sensor**

- 1. If it is not enabled,  $tan \rightarrow 1$  for that sensor so a green checkmark shows.
- 2. Tap the button with sensor name.
- 3. Tap *Pair new sensor*.

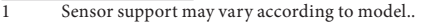

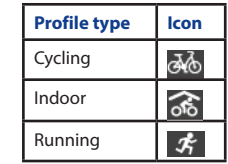

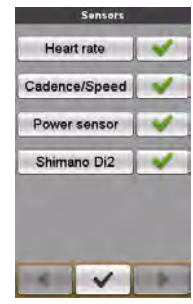

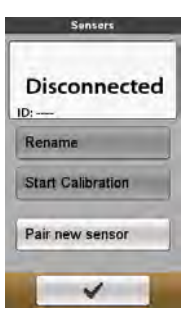

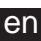

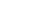

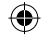

# **Bluetooth2**

Cyclo works with phones which are "Bluetooth Smart Ready". This includes phones running iOS-4 and newer, Android™ 4.3 and newer3, and certain Windows phones.

To pair your phone:

- 1. Go to Settings > Phone
- 2. Tap *Enable*, then *Pair with New Phone*.
- 3. Follow your phone's procedure for pairing. Cyclo will display an error message if the phone is not equipped with Bluetooth LE.

When the phone feature is enabled, the main menu changes to show MP3 Player controls. The controls are only active when a phone is paired and connected.

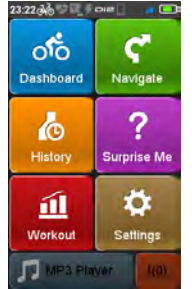

# **WiFi4**

Permits wireless sync with a computer and MagellanCyclo for updates, to share experience, and more.

You must register your Cyclo on MagellanCyclo.com before you can use WiFi to synchronize data.

To connect, go to Settings:

- 1. Tap WiFi Sync. The device will present a list of available wireless networks.
- 2. Select the network you want to use.
- 3. Select the security type.
- 4. Tap the password field and enter the password.
- 5. Tap  $\blacktriangleright$  to connect.

When it connects, a message window is shown while it syncs. When it is done, the sync result is displayed.

Tap OK to return to the settings screen. The WiFi connection is closed, but the connection information is remembered for future use.

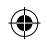

<sup>2</sup> If equipped: Not all models support Bluetooth.<br>3 Not all phones with Android 4.3 will necessaril

<sup>3</sup> Not all phones with Android  $\hat{4}$ .3 will necessarily be equipped for Bluetooth LE.<br>4 If equipped: Not all models support WiFi.

# **Connecting your device to the computer**

- 1. Turn on the computer.
- 2. Turn on your device. Connect the mini-USB end of the USB cable to the back of your device and the other end to a USB port on your computer.
- 3. Select the desired connection type from the pop-up message window:
	- **Connect to PC:** Your device will be recognized as two external mass-storage drives: Mgn, system and Mgn, data. You can use Windows File Explorer to copy/move the files from the computer to your device. A USB Connection screen appears to prevent you from using your device.

**DO NOT delete any files that are pre-installed on the device.** Deleting the files can cause the device to crash. Magellan is not responsible for product issues caused by file deletion.

**• Charge only:** You will be able to continue using your device with the battery in charging mode via the computer.

### **Managing your device via the computer**

Your device comes with a PC utility, MagellanCyclo, that allows you to register your device, update softwares and maps, share experience, and more.

An Internet connection is required to download the software and register the device.

- 1. Connect your device to the computer and select the **Connect to PC** option.
- 2. Find the setup file "MagellanCyclo Setup.exe" under Mgn system.
- 3. Double-click the setup file and then follow the prompts to complete the installation.
- 4. After installation, the Magellan Cyclo Updater Tool icon  $\left(\begin{array}{c} \bullet \\ \bullet \end{array}\right)$  will appear in the Windows system tray.
- 5. To update/transfer data, right-click on the Magellan Cyclo Updater Tool icon and then select the desired option from the pop-up menu. **Note:** Do not disconnect your device from the computer while transferring data.

### **Sharing your experience on the Internet**

By using MagellanCyclo, you can easily share your experiences with other cyclists around the world through the Internet. For more information, visit: http://magellancyclo.com/

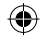

# **For more information**

### **Online support**

For 24/7 help and support with Magellan products, visit our Technical Support website at: www.magellangps.com

### **IPX7**

The IEC 60529/IPX7 is a European system of test specification standards for classifying the degrees of protection provided by the enclosures of electrical equipment. An IPX7 designation means that the unit withstands immersion in one meter (approx 3ft) of still water for up to 30 minutes. Magellan guarantees this grade provided the battery door and all jack covers are properly and securely closed. Magellan Cyclo is not IPX8 grade; water-pressure such as washing the unit with running water may cause damage to the unit and voids warranty.

### **Bluetooth**

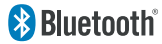

Bluetooth QD ID B020485

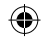

# **Warranty**

All Magellan global positioning system (GPS) products and hardware accessories are navigation aids, and are not intended to replace other methods of navigation. The purchaser is advised to perform careful position charting and use good judgment. READ THE USER GUIDE CAREFULLY BEFORE USING THE PRODUCT.

### 1. MAGELLAN WARRANTY

(a) MiTAC Digital Corp. ("Magellan") warrants its products and hardware accessories to be free from defects in material and workmanship and will conform to its published specifications for the product for a period of one year from the date of original purchase. THIS WARRANTY APPLIES ONLY TO THE ORIGINAL CONSUMER PURCHASER OF THIS PRODUCT.

(b) In the event of a defect, Magellan will, at its discretion, repair or replace the hardware product with a product of like kind or quality, which may be new or reconditioned, with no charge to the purchaser for parts or labor. Magellan's limit of liability under the limited warranty shall be the actual cash value of the product at the time the purchaser returns the product to Magellan for repair less a reasonable amount for usage, as determined by Magellan in its sole discretion. The repaired or replaced product will be warranted for 90 days from the date of return shipment, or for the balance of the original warranty, whichever is longer.

(c) Magellan warrants that software products or software included in hardware products will be free from defects in the media for a period of 30 days from the date of shipment and will substantially conform to the then current user documentation provided with the software (including updates thereto). Magellan's sole obligation shall be the correction or replacement of the media or the software so that it will substantially conform to the then- current user documentation. Magellan does not warrant the software will meet purchaser's requirements or that its operation will be uninterrupted, error-free or virus-free. The purchaser assumes the entire risk of using the software.

### 2. PURCHASER'S REMEDY

PURCHASER'S EXCLUSIVE REMEDY UNDER THIS WRITTEN WARRANTY OR ANY IMPLIED WARRANTY SHALL BE LIMITED TO THE REPAIR OR REPLACEMENT, AT MAGELLAN'S OPTION, OF ANY DEFECTIVE PART OF THE PRODUCT OR ACCESSORIES WHICH ARE COVERED BY THIS WARRANTY. REPAIRS UNDER THIS WARRANTY SHALL ONLY BE MADE AT AN AUTHORIZED MAGELLAN SERVICE CENTER. ANY REPAIRS BY A SERVICE CENTER NOT AUTHORIZED BY MAGELLAN WILL VOID THIS WARRANTY.

### 3. PURCHASER'S DUTIES

For repair or replacement on a Magellan product the purchaser must obtain a Return Materials Authorization (RMA) number from Magellan Technical Support or by submitting a repair request through our website at www.magellanGPS.com, prior to shipping. The purchaser must return the product postpaid with a copy of

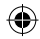

en

the original sales receipt, purchaser's return address and the RMA number clearly printed on the outside of the package to the Authorized Magellan Service Center address provided by Magellan with the RMA number. Magellan reserves the right to refuse to provide service free-of-charge if the sales receipt is not provided or if the information contained in it is incomplete or illegible or if the serial number has been altered or removed. Magellan will not be responsible for any losses or damage to the product incurred while the product is in transit or is being shipped for repair. Insurance is recommended. Magellan recommends the use of a trackable shipping method such as UPS or FedEx when returning a product for service.

### 4. LIMITATION OF IMPLIED WARRANTIES

Except as set forth in item 1 above, all other expressed or implied warranties, including those of fitness for any particular purpose or merchantability, are hereby disclaimed AND IF APPLICABLE, IMPLIED WARRANTIES UNDER ARTICLE 35 OF THE UNITED NATIONS CONVENTION ON CONTRACTS FOR THE INTERNATIONAL SALE OF GOODS. Some national, state, or local laws do not allow limitations on implied warranty on how long an implied warranty lasts, so the above limitation may not apply to you.

### 5. EXCLUSIONS

The following are excluded from warranty coverage:

(a) periodic maintenance and repair or replacement of parts due to normal wear and tear;

(b) batteries;

(c) finishes;

(d) installations or defects resulting from installation;

(e) any damage caused by (i) shipping, misuse, abuse, negligence, tampering, moisture, liquids, proximity or exposure to heat, or improper use; (ii) disasters such as fire, flood, wind, and lightning; (iii) unauthorized attachments or modification;

(f) service performed or attempted by anyone other than an authorized Magellan Service Center;

(g) any product, components or parts not manufactured by Magellan,

(h) that the receiver will be free from any claim for infringement of any patent, trademark, copyright or other proprietary right, including trade secrets

(i) any damage due to accident, resulting from inaccurate satellite transmissions. Inaccurate transmissions can occur due to changes in the position, health or geometry of a satellite or modifications to the receiver that may be required due to any change in the GPS. (Note: Magellan GPS receivers use GPS or GPS+GLONASS to obtain position, velocity and time information. GPS is operated by the U.S. Government and GLONASS is the Global Navigation Satellite System of the Russian Federation, which are solely responsible for the accuracy and maintenance of their systems. Certain conditions can cause inaccuracies which could require modifications to the receiver. Examples of such conditions include but are not limited to changes in the GPS or GLONASS transmission.)

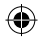

The opening, dismantling or repairing of this product by anyone other than an authorized Magellan Service  $en$ Center will void this warranty.

### 6. EXCLUSION OF INCIDENTAL OR CONSEQUENTIAL DAMAGES

(a) MAGELLAN SHALL NOT BE LIABLE TO PURCHASER

(b) OR ANY OTHER PERSON FOR ANY INDIRECT, INCIDENTAL OR CONSEQUENTIAL DAMAGES WHATSOEVER, INCLUDING BUT NOT LIMITED TO LOST PROFITS, DAMAGES ARISING FROM A DELAY OR LOSS OF USE, OR OUT OF THE BREACH OF THIS WARRANTY OR ANY IMPLIED WARRANTY EVEN IF CAUSED BY THE NEGLIGENCE OR ANOTHER FAULT OF MAGELLAN OR OUT OF THE NEGLIGENT USAGE OF THE PRODUCT. IN NO EVENT WILL MAGELLAN BE HELD RESPONSIBLE FOR SUCH DAMAGES, EVEN IF MAGELLAN HAS BEEN ADVISED OF THE POSSIBILITY OF SUCH DAMAGES.

(c) Some national, state, or local laws do not allow the exclusion or limitation of incidental or consequential damages, so the above limitation or exclusion may not apply to you.

### 7. COMPLETE AGREEMENT

(a) This written warranty is the complete, final and exclusive agreement between Magellan and the purchaser with respect to the quality of performance of the goods and any and all warranties and representations. THIS WARRANTY SETS FORTH ALL OF MAGELLAN'S RESPONSIBILITIES REGARDING THIS PRODUCT. THIS WARRANTY GIVES YOU SPECIFIC RIGHTS. YOU MAY HAVE OTHER RIGHTS WHICH VARY FROM LOCALITY TO LOCALITY AND CERTAIN LIMITATIONS CONTAINED IN THIS WARRANTY MAY NOT APPLY TO YOU.

(b) If any part of this limited warranty is held to be invalid or unenforceable, the remainder of the limited warranty shall nonetheless remain in full force and effect.

### 8. CHOICE OF LAW

This limited warranty is governed by the laws of the State of California, without reference to its conflict of law provisions or the U.N. Convention on Contracts for the International Sale of Goods, and shall benefit Magellan, its successors and assigns. This warranty does not affect the consumer's statutory rights under applicable laws in force in their locality, nor the customer's rights against the dealer arising from their sales/purchase contract.

For further information concerning this limited warranty, please visit Magellan's website www.magellangps.com or contact:

### MiTAC Digital Corp. 471 El Camino Real Santa Clara, CA 95050, USA USA & Canada: 800-707-9971

### **Need Technical Support?**

If you need technical support for your Magellan Cyclo you should first go to www.magellangps.com/support for answers to most questions.

If you can't find a solution there, you can contact Magellan Technical Support directly by e-mail at support.us@cs.magellangps.com or call 800-707-9971.

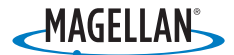

MiTAC Digital Corporation 471 El Camino Real, Santa Clara, CA 95050 USA www.magellanGPS.com

©2014 MiTAC International Corporation. The Magellan logo and Magellan are registered trademarks of MiTAC International Corporation, and Cyclo is a trademark of MiTAC International Corporation and are used under license by MiTAC Digital Corporation. All rights reserved.

The use of this Magellan product is subject to the Magellan End User License Agreement, viewable on the device under Settings > Product Info.

Android is a trademark of Google, Inc.

The Bluetooth® word mark and logos are registered trademarks owned by Bluetooth SIG, Inc. and any use of such marks by MiTAC is under license.

All other trademarks and registered trademarks are property of their respective owners.

### **605-0443-001 A**

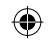

# **Seguridad** es

- El Cyclo es un dispositivo de navegación idóneo para registrar y monitorear algunas actividades recreativas, como montar bicicleta y correr. Al utilizar el Cyclo, se deben seguir las siguientes medidas de seguridad para evitar accidentes que pueden ocasionar lesiones o la muerte para usted y otras personas. El dispositivo y sus accesorios, incluyendo el monitor de ritmo cardíaco, no son dispositivos médicos y su uso es exclusivo para fines recreativos. Las lecturas de ritmo cardíaco solo son referenciales y el dispositivo y sus accesorios no se pueden utilizar como reemplazo para obtener medidas que requieren precisión médica. Se recomienda firmemente consultar un médico antes de iniciar cualquier programa de ejercicios. Si usted cuenta con un marcapasos u otro dispositivo implementado, consulte con su médico antes de utilizar el monitor de ritmo cardíaco.
- El sistema de posicionamiento Global (GPS) está regido por el gobierno de los EE.UU., el cual es el único responsable de la precisión y mantenimiento de la red GPS. La precisión de la posición de puntos fijos puede verse afectada por el ajuste regular de los satélites del GPS realizado por el gobierno de los EE.UU., y está sujeta a cambios de conformidad con la política de usuario del GPS civil del Departamento de Defensa y el Plan de radionavegación federal. La precisión también podría verse afectada por una geometría satelital pobre o por obstrucciones, como edificios y árboles grandes.
- Utilice solamente cables y accesorios Magellan; el uso de otros cables y accesorios (aparte de accesorios compatibles ANT+Wifi) puede afectar seriamente el desempeño o dañar el dispositivo, y dejará sin efecto la garantía.
- Batería interna de litio-ion: Nunca guarde el dispositivo o la batería en una ubicación con altas temperaturas. No desarme, perfore o incinere la batería. No intente retirar la batería. Por favor póngase en contacto con el Centro técnico de Magellan para problemas relacionados con la batería.
- Evite utilizar el dispositivo fuera del siguiente rango de temperatura: -4°F a 131°F (-20°C a 55°C).
- La información proporcionada en el presente documento está sujeta a cambio sin notificación previa. Se pueden realizar mejoras y actualizaciones al producto sin notificación formal previa. Consulte la página web de Magellan (www.magellanGPS.com) para actualizaciones del producto e información adicional.
- Utilice solamente cables y accesorios Magellan; el uso de otros cables y accesorios (aparte de accesorios compatibles ANT+Wifi) puede dañar o afectar seriamente el desempeño del dispositivo, y dejará sin efecto la garantía.

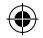

# es **Familiarizarse con el dispositivo**

# -MAGELLAN-

### **Unidad principal** 1. **Indicador de carga**

Indica el nivel de carga de la batería interna: Verde: batería totalmente cargada. Naranja: batería cargándose.

- 2. **Botón ENCENDIDO/APAGADO** Permite encender y apagar el dispositivo.
- 3. **Pantalla táctil**
- **•** Muestra la producción del dispositivo.
- **•** Toque la pantalla con la yema del dedo para seleccionar los comandos de menú o especificar información.
- 4. **Conector mini-USB** Permite conectar el cargador o un cable USB.
- 5. **Toma para el soporte para bicicletas** Para el montaje del dispositivo.

### **Accesorios**

El dispositivo incluye los siguientes accesorios. Para utilizar el dispositivo en una bicicleta, asegúrese de utilizar el kit de montaje para bicicletas incluido con dicho dispositivo. Magellan puede proporcionar accesorios opcionales para modelos específicos. Visite el sitio Web de Magellan (www.magellangps.com) para obtener información.

**Nota:** Dependiendo del modelo específico adquirido, es posible que el color y el diseño de su dispositivo y accesorios no coincidan con los gráficos mostrados en este documento.

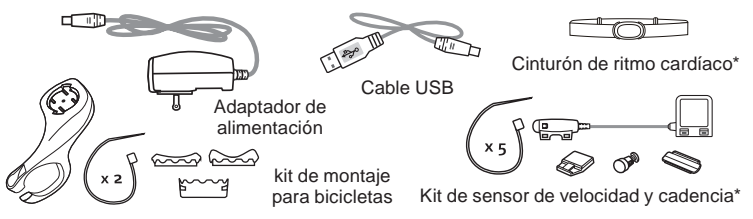

\* Puede venderse por separado.

# es **Procedimientos iniciales**

### **Cargar la batería**

El dispositivo cuenta con una batería interna que puede no estar completamente cargada en el momento de su adquisición. Debe cargar la batería durante al menos 8 horas antes de empezar a utilizarla por primera vez. Para cargar la batería:

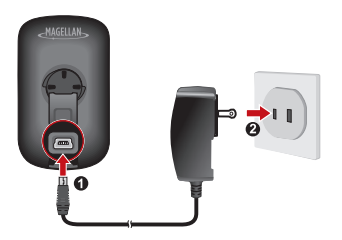

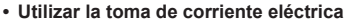

Enchufe el cable del cargador doméstico al conector USB situado en la parte posterior del dispositivo y el cargador de alimentación eléctrica a la toma de corriente eléctrica.

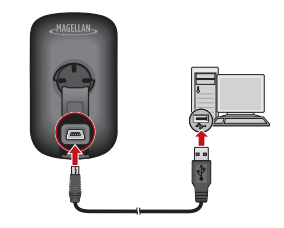

**• A través de su PC**

Conecte el dispositivo a su PC mediante el cable USB proporcionado.

Para obtener más información, consulte la sección "Conectar el dispositivo a su PC".

### **Puesta en marcha inicial**

- 1. Al principio de esta guía encontrará instrucciones sobre cómo montar el dispositivo y los accesorios en una bicicleta.
- 2. Mantenga pulsado el botón de ENCENDIDO/APAGADO durante 3 segundos para encender el dispositivo.
- 3. Siga los mensajes para personalizar el dispositivo.
- 4. Introduzca la clave de inicio (impresa en la parte inferior de la caja) y, a continuación, pulse **OK** para desbloquear el dispositivo. Solamente tiene que hacer esto la primera vez que utiliza el dispositivo.
- 5. Cuando el dispositivo se encienda, buscará las señales de satélite automáticamente. Esta operación puede tardar varios segundos en función de la ubicación.

Cuando la señal GPS se haya fijado, el icono de señal GPS ( | | | | ) de la pantalla indicará el estado GPS.

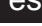

# es **Principios básicos de funcionamiento**

### **Utilizar el botón de ENCENDIDO/APAGADO**

**•**  Para encender el dispositivo por primera vez, presione sin soltar el botón ENCENDIDO/APAGADO durante 3 segundos.

Con el dispositivo encendido y mientras recorre las pantallas de menú, presione el botón ENCENDIDO/APAGADO brevemente para volver a la pantalla anterior.

**•** El dispositivo se apagará automáticamente si transcurren 10 minutos (valor predeterminado\*) sin actividad alguna. La pantalla Apagar/ Cancelar emergerá y el dispositivo se apagará si no selecciona nada.

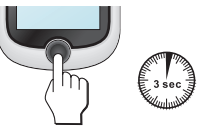

- \* Puede cambiar la configuración de apagado automático tocando **Menú principal > Configuración > Pantalla > Temp. de apagado aut.**.
- **•** Presione sin soltar el botón ENCENDIDO/APAGADO durante 3 segundos para mostrar la pantalla Apagar / Cancelar. Elija Apagar para desconectar el dispositivo o Cancelar para continuar utilizándolo.

**Sugerencia:** Mantenga pulsado el botón ENCENDIDO/APAGADO durante 5 segundos para forzar el apagado si la aplicación no responde.

### **Usar la pantalla táctil**

Para utilizar el dispositivo, toque la pantalla con la yema del dedo. Puede realizar las siguientes acciones:

- **• Tocar:** Toque rápidamente la pantalla una vez para abrir menús o seleccionar botones u opciones en pantalla.
- **• Arrastrar:** Mientras navega por el mapa, toque sin soltar la pantalla y sin levantar la yema del dedo para mover el mapa a la posición que desee.
- **•** Desbloquear la pantalla: El dispositivo bloqueará automáticamente la pantalla si transcurren 5 minutos (valor predeterminado\*) sin actividad alguna. Cuando la pantalla esté bloqueada, aparecerá un botón Desbloquear cuando toque la pantalla. Toque el botón para desbloquear la pantalla.
	- \* Puede cambiar la configuración de bloqueo de la pantalla tocando **Menú principal > Configuración > Pantalla > Temp. bloq. de pantalla**.

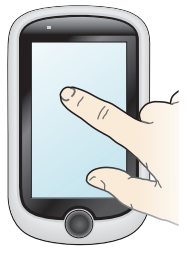

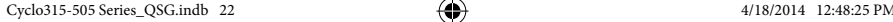

# es **Menú principal**

El menú principal es el punto de inicio para varias tareas y proporciona acceso rápido a aplicaciones y configuraciones. Toque un botón para iniciar una tarea o abrir otro menú.

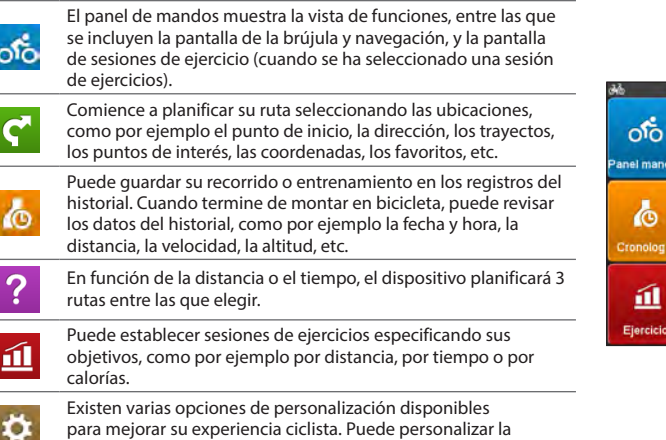

### **Iconos del sistema**

Varios iconos de sistema en la barra de título en la parte superior de la pantalla proporcionan información de estado del dispositivo. Dependiendo de la configuración, los iconos pueden ser diferentes para proporcionar distinta información del dispositivo. Tenga en cuenta que estos iconos no siempre se mostrarán durante el recorrido o entrenamiento.

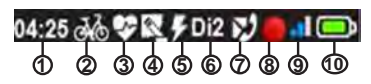

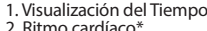

- 6. Sistema de cambios Di2\* 7. Teléfono\*\*
- 2. Ritmo cardíaco\* 3. Cadencia/Velocidad\*
- 
- 8. Estado de la Grabación
- 4. Sensor de potencia\*
- 9. Señal GPS
- 5. Visualización del tiempo 10. Estado de la Batería

\* Solo para ciertos modelos. \*\* Modelos seleccionados, si están disponibles y habilitados

configuración del sistema, los perfiles de usuario, etc.

23

Navegar

**Surprise Me** 

nfigura

es

# **Sensores y perfiles**

Los sensores proporcionan información como el ritmo cardíaco y cadencia al dispositivo.

Los perfiles permiten configurar su edad, género, peso y peso de su bicicleta. Cada perfil también incluye el tipo de bicicleta o actividad: Al interior, correr, bicicleta de montaña, bicicleta de paseo, etc.

El perfil activo se indica en la parte superior de la pantalla principal como uno de los iconos del sistema.

Los perfiles para actividades al interior permiten todos los sensores pero deshabilitan la planificación de ruta. Todos los perfiles incluyen todos los sensores disponibles. Los perfiles para correr solo muestran el sensor de ritmo cardíaco.

Cada sensor debe estar asociado al dispositivo antes que su información esté disponible.

**Advertencia:** Cuando seleccione el perfil Correr, solo estará disponible el sensor de ritmo cardíaco para asociarlo o usarlo.

Pulse *Configuración*, luego *Sensores*. Cada tipo de sensor soportado se puede habilitar o deshabilitar.

Por ejemplo, si su bicicleta no cuenta con un sistema de cambios Di2, es posible deshabilitar dicho sensor.

### **Para asociar un sensor**

- 1. Si no está habilitado, pulse X para dicho sensor de manera que muestre un visto verde.
- 2. Pulse el botón con el nombre del sensor.
- 3. Pulse *Asociar nuevo sensor*.

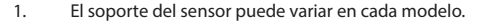

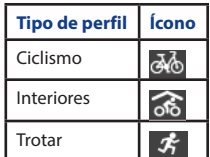

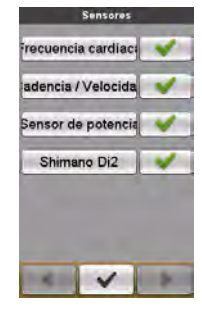

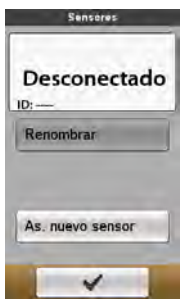

# **Bluetooth2**

El dispositivo Cyclo utiliza Bluetooth de Baja Energía (Bluetooth LE): Trabaja con dispositivos iOS-4 y con versiones más nuevas, así como con teléfonos que son "Bluetooth inteligentes". En dichos teléfonos funcionará Android™ 4.3 y versiones más actualizadas<sup>3</sup>.

Para asociar su teléfono:

- 1. Vaya a Configuración>Teléfono
- 2. Pulse *Activar*, luego *Asoc con nuevo tel*.
- 3. Siga los procedimientos de su teléfono para la asociación. Cyclo mostrará un mensaje de error si el teléfono no cuenta con Bluetooth LE.

Cuando se habilita la característica teléfono, el menú principal cambia para mostrar los controles del reproductor MP3. Los controles solo están activos mientras un teléfono esté asociado y conectado.

### **WiFi4**

Permite sincronizar de manera inalámbrica con una PC y MagellanCyclo para actualizaciones, compartir experiencias, etc.

Debe registrar su dispositivo Cyclo en MagellanCyclo.com antes de poder usar el WiFi para sincronizar datos.

Para conectar, vaya a Configuración:

- 1. Pulse Sinc. WiFi. El dispositivo mostrará una lista de redes inalámbricas disponibles.
- 2. Seleccione la red que desea utilizar.
- 3. Seleccione el tipo de seguridad.
- 4. Pulse el campo de contraseña e ingrese la contraseña.
- 5. Pulse  $\blacktriangleright$  para conectar.

Cuando establece la conexión, se muestra una ventana de mensaje mientras sincroniza. Cuando finaliza, se muestra el resultado de la sincronización.

Pulse OK para regresar a la pantalla de configuración. La conexión WiFi está cerrada pero la información de conexión se guarda para su uso futuro.

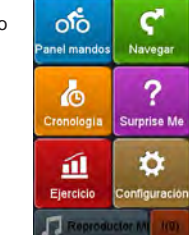

02:18:66

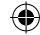

<sup>2</sup> Si está incluido en el equipo. No todos los modelos soportan Bluetooth.<br>2 No todos los teléfonos con Android 4.3 necesariamente están equipado

<sup>3</sup> No todos los teléfonos con Android 4.3 necesariamente están equipados para Bluetooth LE.

Si está incluido en el equipo. No todos los modelos soportan WiFi.

# es **Conectar el dispositivo a su PC**

- 1. Encienda su PC.
- 2. Encienda el dispositivo. Conecte el extremo mini-USB del cable USB a la parte posterior del dispositivo y el otro extremo a un puerto USB de su PC.
- 3. Seleccione el tipo de conexión que desee en la ventana de mensaje emergente:
	- **• Conectar a PC:** El dispositivo se reconocerá como dos unidades externas de almacenamiento masivo: Mgn\_system y Mgn\_data. Puede utilizar el Explorador de archivos de Windows para realizar operaciones de copia y movimiento de archivos entre su PC y el dispositivo. Aparecerá la pantalla Conexión USB para evitar la utilización del dispositivo.

**NO elimine ningún archivo preinstalado en el dispositivo.** La eliminación de archivos puede provocar el bloqueo del dispositivo. Magellan no asume ninguna responsabilidad por la calidad del producto causada por la eliminación de archivos.

**• Sólo cargar:** Podrá continuar utilizando el dispositivo con la batería en el modo de carga a través de su PC.

### **Administrar el dispositivo a través de su PC**

Su dispositivo incluye una utilidad para PC, Magellancyclo, que permite registrar dicho dispositivo, actualizar aplicaciones y mapas, compartir experiencias, etc.

- 1. Conecte el dispositivo a su PC y seleccione la opción **Conectar a PC**.
- 2. Busca el archivo de configuración "Magellancyclo\_Setup.exe" que se encuentra en la unidad

Mgn\_system.

- 3. Haga doble clic en el archivo de configuración y, a continuación, siga los mensajes para completar la instalación.
- 4. Después de la instalación, el icono Magellan Cyclo Updater Tool ( **i)** aparecerá en la bandeja de sistema de Windows.
- 5. Para actualizar o transferir datos, haga clic con el botón secundario en el icono Magellan Cyclo Updater Tool y, a continuación, seleccione la opción que desee en el menú emergente.

**Nota:** No desconoce el dispositivo de su PC mientras se transfieren datos.

### **Compartir su experiencia en Internet**

Mediante Magellancyclo, puede compartir fácilmente su experiencia con otros ciclistas de todo el mundo a través de Internet conectando el dispositivo a su PC.

Para obtener más información, visite el siguiente sitio Web:

http://magellancyclo.com/

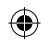

# es **Si desea obtener más información**

### **Ayuda en línea**

Para obtener información y ayuda para productos Magellan en cualquier momento, visite la página web de nuestro Servicio Técnico en: www.magellangps.com

### **IPX7**

IEC 60529/IPX7 es un sistema europeo de estándares de especificación de prueba para clasificar las categorías de protección proporcionadas por las carcasas de equipos eléctricos. Una designación IPX7 significa que la unidad se puede sumergir un metro (3 pies aproximadamente) en agua estancada durante al menos 30 minutos. Magellan garantiza esta categoría siempre que la tapa de la batería y todas las tapas de los conectores estén cerradas correctamente y de forma segura. Magellan Cyclo no tiene la categoría IPX8; una presión de agua como puede ser la que se ejerce en la unidad al lavarla con agua corriente puede dañar dicha unidad y anular la garantía.

### **Bluetooth**

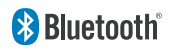

Bluetooth QD ID B020485

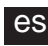

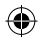

### es **Garantía**

Todos los productos GPS (sistema de posicionamiento global) constituyen ayudas de navegación y no tienen la intención de reemplazar otros métodos de navegación. Se recomienda al comprador trazar una gráfica cuidadosa de posición y usar su buen juicio. LEA CUIDADOSAMENTE LA GUÍA DEL USUARIO ANTES DE USAR EL PRODUCTO.

- 1. GARANTÍA MAGELLAN.
- (a) MiTAC Digital Corp. ("Magellan") garantiza que sus productos GPS y accesorios físicos no presentan defectos en su material o mano de obra y que se ajustarán a las especificaciones publicadas para el producto por un periodo de un año desde la fecha original de compra. ESTA GARANTÍA SOLO APLICA PARA EL COMPRADOR ORIGINAL DEL PRODUCTO.
- (b) En caso de algún defecto, Magellan, a su propio juicio, reparará o reemplazará el producto con un producto de calidad o clase similar, el cual puede ser nuevo o renovado, sin cargo para el comprador por partes o mano de obra. El límite de responsabilidad de Magellan bajo la garantía limitada será el valor real en efectivo del producto al momento de devolverlo a Magellan para su reparación, menos una cantidad razonable por uso, tal como Magellan determine a su propio criterio. El producto reparado o reemplazado tendrá una garantía de 90 días desde la fecha de devolución al cliente, o del periodo restante de la garantía original, la que sea más larga.
- (c) Magellan garantiza que los productos de software o el software incluido en los productos de hardware no presentarán defectos en los medios por un periodo de 30 días desde la fecha de envío y que se ajustarán sustancialmente a la documentación proporcionada con el software (incluyendo actualizaciones) para el usuario. La única obligación de Magellan será la corrección o reemplazo del medio o del software de manera que se ajuste sustancialmente a la documentación proporcionada al usuario. Magellan no garantiza que el software cumpla con los requerimientos del comprador o que su funcionamiento será ininterrumpido, libre de error o virus. El comprador asume el riesgo total al usar el software.
- 2. COMPENSACIÓN DEL COMPRADOR LA COMPENSACIÓN EXCLUSIVA DEL COMPRADOR BAJO LA PRESENTE GARANTÍA ESCRITA O CUALQUIER GARANTÍA IMPLÍCITA SE LIMITARÁ A LA REPARACIÓN O REEMPLAZO, A CRITERIO DE MAGELLAN, DE CUALQUIER PARTE DEFECTUOSA DEL PRODUCTO O ACCESORIOS QUE SE ENCUENTREN CUBIERTOS POR ESTA GARANTÍA. LAS REPARACIONES BAJO LA PRESENTE GARANTÍA SOLO SE REALIZARÁN EN UN CENTRO DE SERVICIO AUTORIZADO DE MAGELLAN. TODA REPARACIÓN EN UN CENTRO DE SERVICIO NO AUTORIZADO POR MAGELLAN DEJARÁN SIN EFECTO LA PRESENTE GARANTÍA.
- 3. OBLIGACIONES DEL COMPRADOR Para la reparación o reemplazo de un producto de Magellan, el comprador debe obtener un número de Autorización de Retorno de Materiales (RMA) del Soporte Técnico de Magellan o enviar una solicitud de reparación a través de nuestra página web www. magellanGPS.com, previo al envío. El comprador debe devolver el producto pagado con una copia

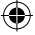

del comprobante original de compra, dirección de devolución del comprador y el número de RMA es claramente impreso en la parte exterior del paquete, a la dirección del Centro de Servicio Autorizado de Magellan proporcionado por Magellan con el número de RMA. Magellan se reserva el derecho de rechazar brindar el servicio libre de cargos en caso no se proporcione el comprobante de compra o si la información está incompleta o ilegible o si el número de serie ha sido alterado o eliminado. Magellan no se responsabilizará por cualquier pérdida o daño en el producto ocasionado durante el tránsito del producto o su envío para reparación. Se recomienda un seguro. Magellan recomienda el uso de métodos de envío con seguimiento tales como UPS o FedEx cuando se realiza la devolución de un producto para su servicio.

- 4. LÍMITE DE GARANTÍAS IMPLÍCITAS Salvo lo estipulado en el punto 1 líneas arriba, todas las demás garantías expresas o implícitas, incluidas las de adecuación para un propósito en particular o de comercialización, se encuentran a través del presente documento, rechazadas Y DE SER APLICABLE, LAS GARANTÍAS IMPLÍCITAS SEGÚN EL ARTÍCULO 35 DE LA CONVENCIÓN DE LAS NACIONES UNIDAS SOBRE CONTRATOS PARA LA VENTA INTERNACIONAL DE MERCADERÍAS. Algunas leyes locales, estatales o nacionales no permiten límites en garantías implícitas sobre la duración de garantías implícitas, de manera que el límite anterior no será aplicable para usted.
- 5. EXCLUSIÓN A continuación se detalle aquello que se encuentra excluido de la cobertura de garantía:
- (a)mantenimiento regular y reparación o reemplazo de partes debido al desgaste normal de uso;
- (b) baterías:
- (c) acabados;
- (d)instalaciones de defectos como resultado de la instalación;
- (e) cualquier daño causado por (i) embarque, mal uso, abuso, negligencia, alteración, humedad, líquidos, proximidad o exposición al calor, o uso inadecuado; (ii) desastres como incendio, inundación, humo, y relámpagos; (iii) anexos o modificaciones no autorizadas;
- (f) servicio realizado o intento de servicio por cualquier persona distinta al Centro de Servicio de Magellan;
- (g)cualquier producto, componente o parte no fabricada por Magellan,
- (h)que el receptor no presente demandas por violación de cualquier patente, marca registrada u otro derecho de propiedad, incluyendo secretos comerciales;
- (i) cualquier daño por accidente a causa de transmisiones satelitales imprecisas. Pueden ocurrir transmisiones imprecisas debido a cambios en la posición, salud o geometría de un satélite o a modificaciones en el receptor que pueda requerir debido a cualquier cambio en el GPS. (Nota: Los receptores GPS de Magellan usan GPS o GPS+GLONASS para obtener posición, velocidad e información del tiempo. El GPS está operado por el Gobierno de los Estados Unidos y GLONASS es el

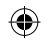

- es Sistema Satelital Global de Navegación de la Federación Rusa, quienes son los responsable exclusivos por la precisión y mantenimiento de sus sistemas. Algunas condiciones pueden causar imprecisiones que podrían requerir modificaciones al receptor. Ejemplos de dichas condiciones incluyen pero no se limitan a cambios en el GPS o transmisión GLONASS).
	- Abrir, desmantelar o reparar este producto por parte de una persona no autorizada por el Centro de Servicio de Magellan dejará sin efecto la presente garantía.
	- 6. EXCLUSIÓN DE DAÑOS ACCIDENTALES O CONSECUENTES
	- (a) MAGELLAN NO TENDRÁ NINGUNA RESPONSABILIDAD CON EL COMPRADOR
	- (b) O CUALQUIER OTRA PERSONA POR DAÑOS INDIRECTOS CONSECUENTES O ACCIDENTALES, CUALQUIERA QUE FUERA, INCLUYENDO PERO SIN LIMITARSE , A LUCRO CESANTE, DAÑOS PRODUCTO DE UN RETRASO O PÉRDIDA DE USO, O QUE SE DERIVEN DEL INCUMPLIMIENTO DE ESTA GARANTÍA O CUALQUIER GARANTÍA IMPLÍCITA INCLUSO SI FUESE CAUSADA POR LA NEGLIGENCIA U OTRA FALLA DE MAGELLAN O QUE DERIVEN DEL USO INADECUADO DEL PRODUCTO. EN NINGÚN CASO MAGELLAN TENDRÁ RESPONSABILIDAD POR DICHOS DAÑOS, INCLUSO SI MAGELLAN TUVO CONOCIMIENTO DE LA POSIBILIDAD DE DICHOS DAÑOS.
	- (c) Algunas leyes locales, estatales o nacionales no permiten la exclusión o límites en daños accidentales o consecuentes, de manera que el límite anterior no será aplicable.
	- 7. ACUERDO COMPLETO
	- (a) La presente garantía escrita constituye el acuerdo exclusivo, final y complete entre Magellan y el comprador con respecto a la calidad de desempeño de los productos
	- y toda garantía y representación. LA PRESENTE GARANTÍA ESTIPULA TODAS LAS RESPONSABILIDADES DE MAGELLAN CON RESPECTO A ESTE PRODUCTO. LA PRESENTE GARANTÍA LE PROPORCIONA DERECHOS ESPECÍFICOS. USTED PUEDE CONTAR CON OTROS DERECHOS QUE VARÍAN DE LOCALIDAD EN LOCALIDAD Y ALGUNAS LIMITACIONES INCLUIDAS EN ESTA GARANTÍA PUEDEN NO APLICARSE A SU PERSONA.
	- (b) Si alguna parte de esta garantía limitada fuera considerada inválida o imposible de aplicar, las partes restantes de la misma permanecerán vigentes.
	- 8. ELECCIÓN DE DERECHO La presente garantía limitada se rige por las leyes del Estado de California, dejando sin efecto cualquier conflicto de leyes o disposiciones de la Convención sobre Contratos para la Compraventa Internacional de Mercaderías de las Naciones Unidas, y deberá beneficiar Magellan, sus sucesores y beneficiarios. Esta garantía no afecta los derechos legales del consumidor de conformidad con las leyes aplicables vigentes en su localidad ni los derechos del cliente con respecto al distribuidor que surjan de su contrato de compra/venta.

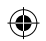

Para mayor información sobre la garantía limitada, por favor visite la página web de Magellan www. magellangps.com o contáctenos en:

MiTAC Digital Corp. 471 El Camino Real Santa Clara, CA 95050, EE.UU. EE.UU. y Canadá: 800-707-9971 México: 866-310-7223

### **¿Necesita Soporte Técnico?**

Si necesita soporte técnico para su receptor Magellan Cyclo primero deberá ingresar a www.magellangps.com/support para respuestas a la mayor parte de preguntas.

Si aquí no puede encontrar un solución, puede ponerse en contacto con Soporte Técnco de Magellan directamente por correo electrónico a support.us@cs.magellangps.com o llamar al 800-707-9971.

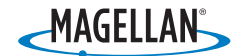

MiTAC Digital Corporation 471 El Camino Real, Santa Clara, CA 95050 USA www.magellanGPS.com

©2014 MiTAC International Corporation. The Magellan logo and Magellan are registered trademarks of MiTAC International Corporation, and OneTouch is a trademark of MiTAC International Corporation and are used under license by MiTAC Digital Corporation. All rights reserved.

The use of this Magellan product is subject to the Magellan End User License Agreement, viewable on the device under Settings > Product Info.

Android is a trademark of Google, Inc. All other trademarks and registered trademarks are property of their respective owners.

### **605-0443-001 A**

es

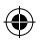

# **Sécurité**

- Le Cyclo est un appareil de navigation et de fitness conçu pour enregistrer et suivre certaines activités de remise en forme telles que la course ou le cyclisme. Lorsque vous utilisez le Cyclo, nous vous recommandons de suivre les règles de sécurité suivantes afin d'éviter tout accident pouvant causer des blessures ou la mort. L'appareil et ses accessoires, y compris le moniteur de fréquence cardiaque, ne sont pas des appareils médicaux et sont uniquement destinés à un usage récréatif. Les lectures de fréquence cardiaque ne servent que de référence et l'appareil ainsi que ses accessoires ne peuvent être utilisés en remplacement pour obtenir des mesures demandant une précision médicale. Il est fortement conseillé de consulter un médecin avant de commencer tout programme d'exercices. Si vous portez un pacemaker ou tout autre dispositif électronique, consultez votre médecin avant d'utiliser le moniteur de fréquence cardiaque.
- Le Global Positioning System (GPS) est géré par le Gouvernement des États-Unis, qui est seul responsable de l'exactitude et du maintien du réseau GPS. L'exactitude des positions peut-être modifiée par des ajustements périodiques des satellites GPS effectués par le Gouvernement des États-Unis et est sujette à des changements en accord avec la politique d'utilisation du GPS du Département de la Défense et du Plan Fédéral de Radionavigation. L'exactitude des données peut également être affectée par une mauvaise géométrie satellite et des obstacles comme des bâtiments ou des arbres.
- N'utilisez que les câbles et accessoires Magellan; l'utilisation de câbles ou accessoires (autres que les accessoires sans fil compatibles ANT+) d'une autre marque peut sévèrement modifier les performances de l'appareil ou l'endommager; cela annulera également la garantie.
- Batterie Lithium-ion interne: Ne jamais entreposer l'appareil ou la batterie dans un endroit à température élevée. Ne pas démonter, percer ou chauffer la batterie. Ne pas essayer de retirer la batterie. Veuillez contacter le centre technique de Magellan quant à des problèmes de batterie.
- Ne pas utiliser l'appareil à des températures autres que dans la plage de températures suivante: -4°F à 131°F (-20°C à 55°C).
- Les renseignements fournis dans ce document peuvent changer sans préavis. Des améliorations ou des modifications peuvent être apportées à ce produit sans aucun préavis. Vérifiez le site internet de Magellan (www.magellangps.com) pour des mises à jour sur les produits et des informations supplémentaires.
- N'utilisez que les câbles et accessoires Magellan; l'utilisation de câbles ou accessoires (autres que les capteurs compatibles ANT+ et Bluetooth LE) d'une autre marque peut endommager ou sévèrement modifier les performances de l'appareil; cela annulera également la garantie.

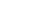

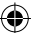

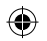

# **Connaître votre appareil**

**Unité principale**

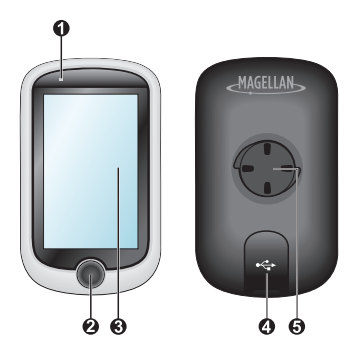

1. **Indicateur de charge**

Indique le niveau de charge de la batterie interne

: Vert : batterie pleine ; Orange : batterie en cours de charge.

- 2. **Bouton MARCHE** Pour allumer ou éteindre votre appareil.
- 3. **Ecran tactile**
- **•** Affiche le contenu de votre appareil.
- **•** Tapez sur l'écran avec votre doigt pour sélectionner les commandes du menu ou entrer des informations.
- 4. **Connecteur mini-USB** Pour connecter le chargeur ou un câble USB.
- 5. **Fente de support vélo**

Pour le montage de l'appareil.

### **Accessoires**

Votre appareil est livré avec les accessoires suivants. Pour utiliser votre appareil sur un vélo, assurezvous d'utiliser le kit de montage vélo spécifique fourni avec votre appareil. Magellan peut fournir des accessoires optionnels avec certains modèles. Veuillez visiter le site Web de Magellan (www.Magellangps.com) pour plus d'informations.

**Remarque :** En fonction du modèle de votre appareil, la couleur et l'aspect de votre appareil et des accessoires peuvent être différents des images qui illustrent ce manuel.

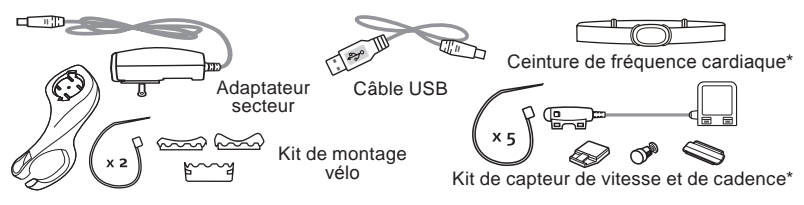

\* Quelques fois vendu séparément.

33

fr

fr

# **Mise en route**

### **Charger la batterie**

Votre appareil est doté d'une batterie interne qui peut ne pas être complètement chargée lorsque vous l'achetez. Vous devez charger la batterie pendant au moins 8 heures avant de l'utiliser la première fois. Pour charger la batterie :

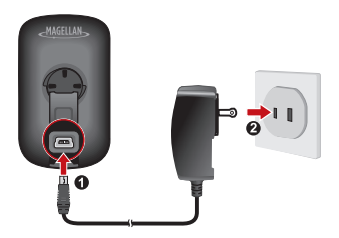

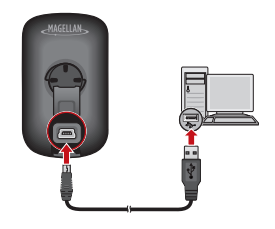

### **•Utiliser une prise d'alimentation secteur**

Branchez le câble du chargeur domestique sur le connecteur USB à l'arrière de votre appareil et le chargeur d'alimentation sur une prise d'alimentation.

### **• Via l'ordinateur**

Connectez votre appareil à l'ordinateur en utilisant le câble USB fourni. Pour plus d'informations, référez-vous à la section "Connecter votre appareil à un ordinateur".

### **Procéder à la configuration initiale**

- 1. Des instructions sur le montage de l'appareil et des accessoires sur un vélo sont disponibles au début de ce guide.
- 2. Appuyez pendant 3 secondes sur le bouton MARCHE pour allumer votre appareil.
- 3. Suivez les invites pour personnaliser votre appareil.
- 4. Entrez la Clé de démarrage (qui est imprimée dessous la boîte) et tapez sur **OK** pour déverrouiller votre appareil. Vous n'avez besoin de faire cela que la première fois que vous utilisez l'appareil.
- 5. Lorsque votre appareil est allumé, il recherchera automatiquement les signaux des satellites. Cela peut prendre plusieurs secondes selon l'emplacement.

Lorsque le GPS a été fixé, l'icône de signal GPS ( **...**) sur l'écran indique l'état du GPS.

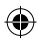

# **Fonctionnement basique**

### **Utiliser le bouton MARCHE**

**•** Pour effectuer la configuration initiale, appuyez pendant 3 secondes sur le bouton MARCHE pour allumer votre appareil.

Lorsque l'appareil est allumé et que vous naviguez dans les menus à l'écran, appuyez une seule fois et brièvement sur le bouton MARCHE pour retourner à l'écran précédent.

- **•** Votre appareil s'éteint automatiquement au bout de 10 minutes d'inactivité (par défaut\*). L'écran Eteindre/Annuler apparaît et l'appareil est mis hors tension si vous ne faites pas de sélection.
	- \* Vous pouvez modifier le réglage de mise hors tension automatique en appuyant sur **Menu principal > Réglages > Écran> Minuterie d'arrêt auto**.
- **•** Appuyez pendant 3 secondes sur le bouton MARCHE pour afficher l'écran Eteindre / Annuler. Choisissez Eteindre pour éteindre l'appareil, ou Annuler pour continuer d'utiliser l'appareil.

**Astuce :** Appuyez pendant 5 secondes sur le bouton MARCHE pour forcer la mise hors tension de l'appareil si l'application ne marche pas.

### **Utiliser l'écran tactile**

Pour utiliser votre appareil, touchez l'écran avec votre doigt. Vous pouvez effectuer les opérations suivantes :

- **• Taper :** Touchez l'écran une seule fois et rapidement pour ouvrir des menus ou sélectionner un bouton/une option à l'écran.
- **• Glisser :** Lorsque vous naviguez sur une carte, restez appuyé sur l'écran, sans relâcher votre doigt, pour déplacer la carte vers la position désirée.
- **• Déverrouillage de l'écran :** Votre appareil verrouille automatiquement l'écran au bout de 5 minutes d'inactivité (par défaut\*). Lorsque l'écran est verrouillé, un bouton Débloquer s'affiche lorsque vous appuyez sur l'écran. Appuyez sur le bouton pour déverrouiller l'écran.
	- \* Vous pouvez modifier le réglage de Minuterie verr. écran en appuyant sur

**Menu principal > Réglages > Écran> Minuterie verr. écran**.

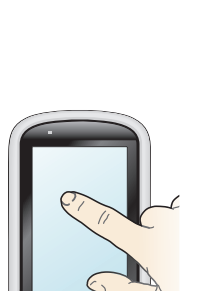

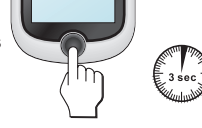

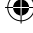

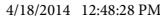

fr

# **Menu principal**

Le Menu principal est le menu de départ à partir duquel vous pouvez effectuer diverses tâches, accéder rapidement à des applications et aux réglages. Tapez sur un bouton pour démarrer une tâche ou ouvrir un autre menu.

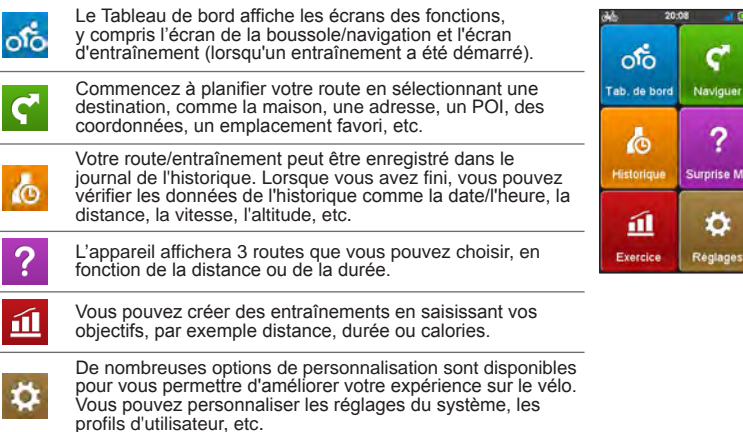

### **Les icônes Système**

Les diverses icônes système figurant dans la barre de titre en haut de l'écran vous fournissent des informations sur le statut de votre appareil. En fonction de vos paramètres, les icônes peuvent varier pour afficher différentes informations sur votre appareil. Veuillez noter que ces icônes ne s'afficheront pas toujours lors de votre trajet/entraînement.

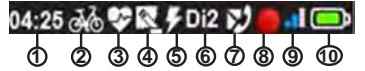

- \* Si présent et activé.
- \*\* Modèles sélectionnés, si présents et activés
- 1. Affichage de l'heure 2. Profil utilisateur
- 3. Fréquence cardiaque\*
- 4. Cadence/vitesse\*
- 5. Capteur de puissance
- 6. Commande de vitesse Di2\*
- 7. Téléphone\*\*
- 8. Statut d'enregistrement
- 9. Signal GPS
- 10. Statut de la batterie

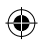

# **Capteurs et profils**

Les capteurs fournissent à Cyclo des informations telles que la fréquence cardiaque et la cadence.

Les profils vous permettent de définir votre âge, votre sexe, votre poids ainsi que le poids de votre vélo. Chaque profil inclut également le type de vélo ou d'activité : intérieur, course, vélo tout-terrain, vélo de course, etc.

Le profil actif est indiqué en haut de l'écran principal comme une des icônes du système.

Les profils intérieurs activent tous les capteurs sauf le routage. Tous les profils de cyclisme comportent tous les capteurs disponibles. Les profils de course ne montrent aucun capteur excepté la fréquence cardiaque.

Chaque capteur doit être appairé au Cyclo avant que les informations ne puissent être disponibles.

**Avertissement:** Lorsqu'un profil de course est sélectionné, seul le capteur

 **de** fréquence cardiaque est disponible pour être appairé ou utilisé.

Appuyer sur *Règlages*, puis *Capteurs*. Chaque type de capteur supporté<sup>1</sup> peut être activé ou désactivé.

Par exemple, si votre vélo ne dispose pas d'un système de commande de vitesse Di2, vous pouvez désactiver ce capteur .

### **Pour appairer un capteur:**

- 1. S'il n'est pas activé, appuyer sur **Algebra de capteur de façon à ce** qu'une coche verte s'affiche.
- 2. Appuyer sur le bouton avec le nom du capteur.
- 3. Appuyer sur *Appairer nv capt*.

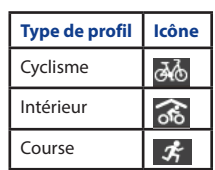

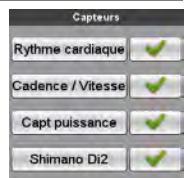

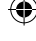

fr

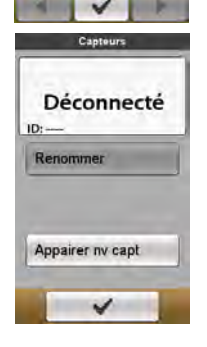

1 Les capteurs supportés peuvent varier en fonction des modèles.

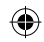

fr

# **Bluetooth2**

Cyclo utilise le Low Energy Bluetooth (Bluetooth faible consommation): Il fonctionne avec les appareils iOS-4 et plus récents, ainsi qu'avec les téléphones « Bluetooth Smart Ready ». Ces téléphones utiliseront Android™ 4.3 et plus récent (2).

Pour appairer votre téléphone :

- 1. Aller dans Paramètres > Téléphone
- 2. Appuyer sur Activer, puis *App avec nouv tél*.
- 3. Suivre les procédures de votre téléphone concernant l'appairage. Cyclo affichera un message d'erreur si le téléphone n'est pas équipé du Bluetooth LE.

Lorsque la fonction du téléphone est activée, le menu principal change pour afficher les commandes du lecteur MP3. Les commandes sont seulement actives lorsqu'un téléphone est appairé et connecté.

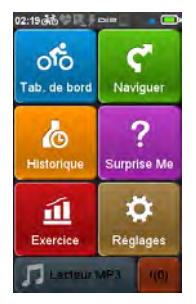

# **WiFi4**

Le WiFi permet une synchronisation sans fil avec un ordinateur et MagellanCyclo pour les mises à jour, pour partager vos expériences et bien plus.

Vous devez enregistrer Cyclo sur MagellanCyclo.com avant de pouvoir utiliser le WiFi pour synchroniser les données.

Pour se connecter, aller dans Paramètres :

- 1. Appuyer sur Sync WiFi. L'appareil affichera une liste des réseaux sans fil disponibles.
- 2. Sélectionner le réseau que vous souhaitez utiliser.
- 3. Sélectionner le type de sécurité.
- 4. Appuyer sur le champ mot de passe et saisir le mot de passe.
- 5. Appuyer sur  $\vee$  pour se connecter.

Une fois connecté, un message s'affiche lors de la synchronisation. Ensuite, le résultat de la synchronisation s'affiche.

Appuyer sur OK pour revenir à l'écran Paramètres. La connexion WiFi est close mais les informations de connexion sont enregistrées en vue d'une utilisation future.

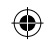

<sup>2</sup> Si équipé : Tous les modèles ne supportent pas le Bluetooth.<br>2 Tous les téléphones avec Android 4.3 ne seront pas forcément

<sup>3</sup> Tous les téléphones avec Android 4.3 ne seront pas forcément équipés du Bluetooth LE.<br>4 Si équipé : Tous les modèles ne supportent pas le WiFi

Si équipé : Tous les modèles ne supportent pas le WiFi.

# **Connecter votre appareil à un ordinateur**

- 1. Allumez l'ordinateur.
- 2. Allumez votre appareil. Branchez l'extrémité mini-USB du câble USB à l'arrière de votre appareil et l'autre extrémité sur un port USB de votre ordinateur.
- 3. Sélectionnez le type de connexion désiré dans la fenêtre du message contextuel :
	- **• Connexion au PC :** Votre appareil sera reconnu comme deux appareils de stockage externe : Mgn\_system et Mgn\_data. Vous pouvez utiliser l'Explorateur de fichiers de Windows pour copier/déplacer les fichiers de l'ordinateur vers votre appareil. Un écran Connexion USB apparaîtra pour vous empêcher d'utiliser votre appareil.

**NE PAS supprimer les fichiers qui sont pré-installés sur l'appareil.** La suppression de ces fichiers peut causer une panne de l'appareil. Magellan n'est pas responsable des problèmes de fonctionnement du produit si vous avez supprimé ces fichiers.

**• Charge seule :** Vous pourrez continuer d'utiliser votre appareil avec la batterie en mode chargement via l'ordinateur.

### **Gérer votre appareil en utilisant l'ordinateur**

Votre appareil est livré avec un utilitaire de PC, Magellancyclo, qui permet d'enregistrer votre appareil, de recevoir les mises à jour des logiciels et des cartes, de partager votre expérience, etc.

- 1. Connectez votre appareil à l'ordinateur et sélectionnez l'option **Connexion au PC**.
- 2. Trouvez le fichier de configuration "Magellancyclo\_Setup.exe" sous Mgn\_system.
- 3. Double-cliquez sur le fichier de configuration et suivez les instructions pour finir l'installation.
- 4. Après l'installation, l'icône Magellan Cyclo Updater Tool ( **)** apparaîtra dans la barre des tâches de Windows.
- 5. Pour mettre à jour/transférer des données, cliquez sur l'icône Magellan Cyclo Updater Tool et sélectionnez l'option désirée dans le menu contextuel.

**Remarque :** Ne débranchez pas votre appareil de l'ordinateur pendant le transfert des données.

### **Partager votre expérience sur l'Internet**

En utilisant Magellancyclo, vous pouvez facilement partager votre expérience avec d'autres cyclistes autour du monde via Internet, lorsque votre appareil est connecté à l'ordinateur. Pour plus d'informations, veuillez visiter : http://magellancyclo.com/

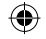

fr

# Pour plus d'informations

### **Assistance en ligne**

Pour une aide et un support 24h/24 et 7h/7 concernant les produits Magellan, visitez notre site Internet d'assistance technique : www.Magellangps.com

### **IPX7**

IEC 60529/IPX7 est un système européen de normes de spécifications de test permettant de classer les différents degrés de protection des boîtiers des équipements électriques. Une désignation IPX7 signifie que l'appareil résiste à une immersion dans un mètre (environ 3 pieds) d'eau immobile pendant un maximum de 30 minutes. Magellan garantit ce niveau de protection tant que le couvercle de la batterie et tous les couvercles des connecteurs sont bien attachés et fermés. Magellan Cyclo n'est pas résistant au niveau IPX8 ; l'eau sous pression, telle que le lavage de l'appareil avec de l'eau, peut causer des dommages à l'appareil et annuler la garantie.

### **Bluetooth**

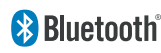

Bluetooth QD ID B020485

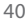

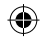

# **Garantie** fr

- Tous les récepteurs GPS (Global Positioning System) Magellan sont des aides à la navigation, et ne sont pas prévus pour remplacer d'autres méthodes de navigation. Il est conseillé à l'acheteur de faire preuve de bon sens et d'établir une position avec soin. LIRE ATTENTIVEMENT LE GUIDE UTILISATEUR AVANT D'UTILISER LE PRODUIT.
- 1. GARANTIE MAGELLAN.
- (a) MiTAC Digital Corp. ("Magellan") garantit que ses produits GPS et accessoires de matériel sont exempts de tout défaut, que ce soit au niveau des matériaux ou de la fabrication, et qu'ils sont conformes aux spécifications publiées pour le produit pendant une période d'un an à compter de la date d'achat. CETTE GARANTIE S'APPLIQUE SEULEMENT À L'ACHETEUR ORIGINAL DE CE PRODUIT.
- (b) En cas de défaut, Magellan, à sa discrétion, réparera ou remplacera le produit par un produit du même type ou de la même qualité, qui peut être neuf ou remis à neuf, sans frais pour l'acheteur. La limite de responsabilité de Magellan en vertu de cette garantie limitée sera la valeur réelle du produit au moment où l'acheteur retourne le produit à Magellan pour réparation, moins un montant raisonnable équivalent à l'utilisation du produit, tel que déterminé à la discrétion de Magellan. Le produit réparé ou remplacé sera garanti pendant 90 jours à compter de la date de retour, ou pendant la durée de période de garantie restant à couvrir, selon la période la plus longue.
- (c) Magellan garantit que les produits ou logiciels inclus avec les produits seront exempts de tout défaut pendant une période de 30 jours à compter de la date de livraison, et seront conformes à la documentation de l'utilisateur fournie avec le logiciel (y compris les mises à jour). La seule obligation de Magellan est la correction ou le remplacement du média ou du logiciel de façon à ce qu'il soit conforme à la documentation de l'utilisateur. Magellan ne garantit pas que le logiciel répondra aux exigences de l'acheteur ou que sont utilisation sera ininterrompue, sans erreur ou sans virus. L'acheteur assume la totalité des risques liés à l'utilisation du logiciel.
- 2. RECOURS DE L'ACHETEUR LE RECOURS EXCLUSIF DE L'ACHETEUR EN VERTU DE CETTE GARANTIE ÉCRITE OU DE TOUTE GARANTIE IMPLICITE DOIT ÊTRE LIMITÉ AU REMPLACEMENT OU À LA RÉPARATION, À LA DISCRÉTION DE MAGELLAN, DE TOUTE PARTIE DÉFECTUEUSE DU PRODUIT OU DES ACCESSOIRES COUVERTS PAR CETTE GARANTIE. LES RÉPARATIONS EN VERTU DE CETTE GARANTIE NE DOIVENT ÊTRE EFFECTUÉES QUE DANS UN CENTRE DE SERVICE MAGELLAN AUTORISÉ. TOUTE RÉPARATION EFFECTUÉE PAR UN CENTRE DE SERVICE NON-AUTORISÉ PAR MAGELLAN ANNUELRA CETTE GARANTIE.
- 3. OBLIGATIONS DE L'ACHETEUR. Pour le remplacement ou la réparation d'un produit Magellan, l'acheteur doit obtenir un numéro ARM (Autorisation de Retour de Marchandise) de la part du support technique Magellan ou en envoyant une demande de réparation via notre site internet www. magellanGPS.com, avant expédition. L'acheteur doit retourner le produit postpayé avec une copie du reçu original, l'adresse de retour de l'acheteur et le numéro ARM clairement imprimé à l'extérieur du

- fr paquet à l'adresse du Centre de service Magellan autorisé fournie par Magellan avec le numéro ARM. Magellan se réserve le droit de refuser de fournir un service sans frais si le reçu n'est pas fourni ou si les informations contenues sont incomplètes ou illisibles ou si le numéro de série a été modifié ou retiré. Magellan ne sera pas responsable des dégâts ou pertes encourus lors du transit ou de l'expédition pour réparation du produit. L'assurance est recommandée. Magellan recommande l'utilisation d'une méthode d'expédition avec traçabilité comme UPS ou FedEx lors du retour du produit pour service.
	- 4. LIMITATION DES GARANTIES IMPLICITES. À l'exception de ce qui est établi dans l'élément 1 ci-dessus, toutes les autres garanties explicites ou implicites, y compris les conditions légales pour n'importe quel objectif ou valeur commerciale, sont refusées par la présente ET SI APPLICABLE, LES GARANTIES IMPLICITES EN VERTU DE L'ARTICLE 35 DE LA CONVENTION DES NATIONS UNIES SUR LES CONTRATS POUR LA VENTE DE BIENS À L'INTERNATIONAL. Certaines lois locales, étatiques ou nationales n'autorisent pas les limitations sur les garanties implicites quant à la durée d'une garantie implicite, par conséquent, la limitation ci-dessus peut ne pas s'appliquer pour vous.
	- 5. EXCLUSIONS. Les éléments suivants sont exclus de la couverture de garantie:
	- (a) maintenance et réparation périodique ou remplacement des pièces en raison d'une usure normale;
	- (b) batteries;
	- (c) finitions;
	- (d) installations ou défauts résultants de l'installation;
	- (e) tout dégât causé par (i) l'expédition, la mauvaise utilisation, l'abus, la négligence, la chaleur, l'humidité, les liquides, la proximité ou l'exposition à la chaleur; (ii) les catastrophes telles que les incendies, les inondations, le vent et les éclairs; (iii) modification ou accessoires non-autorisés;
	- (f) service effectué par une personne autre qu'un Centre de service Magellan autorisé;
	- (g) tout produit, composant ou pièce non-fabriqué(e) par Magellan,
	- (h) le récepteur sera exempt de toute réclamation pour violation de tout brevet, marque déposée, droit d'auteur ou autre droit de propriété, y compris les secrets de fabrication
	- (i) tout dégât résultant d'un accident, engendré par des transmissions satellites imprécises. Des transmissions imprécises peuvent apparaître en raison de changements au niveau de la position, de l'état ou de la géométrie d'un satellite ou de modifications du récepteur pouvant être nécessaires en raison d'un changement au niveau du GPS. (Remarque: Les récepteurs GPS Magellan utilisent GPS ou GPS+GLONASS pour obtenir des informations sur la position, la vélocité et le temps. Le système GPS est exploité par le Gouvernement des États-Unis et GLONASS est le système mondial de navigation par satellite de la Fédération de Russie, qui sont responsables de la précision et de la maintenance de leurs systèmes. Certaines conditions peuvent causer des imprécisions pouvant nécessiter des modifications au niveau du récepteur. Des exemples de telles conditions incluent sans s'y limiter aux changements au niveau de la transmission GPS ou GLONASS.).
		- 42

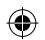

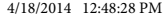

Toute ouverture, démontage ou réparation de ce produit par toute personne autre qu'un centre de  $\blacksquare$ service autorisé Magellan annulera cette garantie.

- 6. EXCLUSION DE DOMMAGES INDIRECTS OU CONSÉCUTIFS
- (a) MAGELLAN NE SERA PAS RESPONSABLE ENVERS L'ACHETEUR
- (b) OU ENVERS TOUTE AUTRE PERSONNE POUR DES DOMMAGES INDIRECTS OU CONSÉCUTIFS, INCLUANT SANS S'Y LIMITER À LA PERTE DE PROFITS, DE DOMMAGES RÉSULTANT D'UN RETARD OU D'UNE PERTE D'USAGE, OU D'UNE INFRACTION À CETTE GARANTIE OU DE TOUTE GARANTIE IMPLICITE MÊME SI EN RAISON DE LA NÉGLIGENCE OU D'UNE AUTRE FAUTE DE MAGELLAN OU DE NÉGLIGENCE QUANT À L'UTILISATION DU PRODUIT. EN AUCUN CAS MAGELLAN NE SERA TENU RESPONSABLE POUR DE TELS DOMMAGES, MÊME SI MAGELLAN A ÉTÉ AVERTI DE LA POSSIBILITÉ DE TELS DOMMAGES.
- (c) Certaines lois locales, étatiques ou nationales n'autorisent pas l'exclusion ou la limitation de dommages accidentels ou consécutifs, par conséquent, la limitation ou exclusion ci-dessus peut ne pas s'appliquer pour vous.
- 7. ACCORD COMPLET
- (a) Cette garantie écrite représente l'accord complet, final et exclusif entre Magellan et l'acheteur en respect de la qualité des performances des biens et de toute forme ou clause de garantie et de représentation. CETTE GARANTIE ÉTABLIT TOUTES LES RESPONSABILITÉS DE MAGELLAN CONCERNANT CE PRODUIT. CETTE GARANTIE VOUS DONNE DES DROITS SPÉCIFIQUES. VOUS POUVEZ AVOIR D'AUTRES DROITS QUI VARIENT EN FONCTION DES LOCALITÉS ET CERTAINES LIMITATIONS CONTENUES DANS CETTE GARANTIE PEUVENT NE PAS S'APPLIQUER POUR VOUS.
- (b) Si une partie de cette garantie limitée est considérée comme étant non-valable ou inapplicable, le reste de cette garantie limitée doit néanmoins rester pleinement en vigueur.
- 8. CHOIX DE LA LÉGISLATION. Cette garantie limitée est régie par les lois de l'État de Californie, sans tenir compte des conflits possibles avec les lois en vigueur ou des N-U. Convention sur les contrats de ventes de biens à l'international, et doit bénéficier à Magellan, ses successeurs et ayants droit. Cette garantie n'affecte pas les droits du consommateur conformément aux lois applicables en vigueur dans sa localité, ni les droits du consommateur à l'encontre du vendeur découlant du contrat de vente/d'achat.

Pour davantage d'informations concernant cette garantie limitée, veuillez-vous rendre sur le site internet de Magellan www.magellangps.com ou contactez:

MiTAC Digital Corp.

471 El Camino Real Santa Clara, CA 95050, USA

USA & Canada: 800-707-9971 Mexico: 866-310-7223

### **Besoin d'un support technique?**

Si vous avez besoin d'un support technique pour votre Magellan Cyclo, vous devriez commencer par vous rendre sur

www.magellangps.com/support pour répondre à la plupart des questions.

Si vous ne trouvez pas de solution, vous pouvez contacter le support technique Magellan directement par e-mail support.us@cs.magellangps.com ou au 800-707-9971.

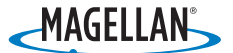

MiTAC Digital Corporation 471 El Camino Real, Santa Clara, CA 95050 USA

www.magellanGPS.com

©2014 MiTAC International Corporation. The Magellan logo and Magellan are registered trademarks of MiTAC International Corporation, and Cyclo is a trademark of MiTAC International Corporation and are used under license by MiTAC Digital Corporation. All rights reserved.

The use of this Magellan product is subject to the Magellan End User License Agreement, viewable on the device under Settings > Product Info.

Android is a trademark of Google, Inc.

All other trademarks and registered trademarks are property of their respective owners.

**605-0443-001 A**

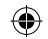

**Federal Communications Commission (FCC) Statement**

You are cautioned that changes or modifications not expressly approved by the party responsible for compliance could void the user's authority to operate the equipment.

This equipment has been tested and found to comply with the limits for a Class B digital device, pursuant to part 15 of the FCC rules. These limits are designed to provide reasonable protection against harmful interference in a residential installation. This equipment generates, uses and can radiate radio frequency energy and, if not installed and used in accordance with the instructions, may cause harmful interference to radio communications. However, there is no guarantee that interference will not occur in a particular installation. If this equipment does cause harmful interference to radio or television reception, which can be determined by turning the equipment off and on, the user is encouraged to try to correct the interference by one or more of the following measures:

-Reorient or relocate the receiving antenna.

-Increase the separation between the equipment and receiver.

-Connect the equipment into an outlet on a circuit different from that to which the receiver is connected.

-Consult the dealer or an experienced radio/TV technician for help.

This device complies with Part 15 of the FCC Rules. Operation is subject to the following two conditions:

1) this device may not cause harmful interference, and

2) this device must accept any interference received, including interference that may cause undesired operation of the device.

**FCC RF Radiation Exposure Statement:**

1) This Transmitter must not be co-located or operating in conjunction with any other antenna or transmitter.

For body worn operation, this device has been tested and meets FCC RF Exposure guidelines that position the EUT a minimum of 0 cm from the body. SAR information: 0.283 W/kg (1g)

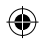

### **Canada, Industry Canada (IC) Notices**

"This device complies with Industry Canada licence-exempt RSS standard(s). Operation is subject to the following two conditions: (1) this device may not cause interference, and (2) this devicemust accept any interference, including interference that may cause undesired operation of the device."

### **Canada, avis d'Industry Canada (IC)**

"Le présent appareil est conforme aux CNR d'Industrie Canada applicables aux appareils radio exempts de licence. L'exploitation est autorisée aux deux conditions suivantes : (1) l'appareil ne doit pas produire de brouillage, et (2) l'utilisateur de l'appareil doit accepter tout brouillage radioélectrique subi, même si le brouillage est susceptible d'en compromettre le fonctionnement."

**CAN ICES-3(B)/NMB-3(B)**

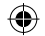

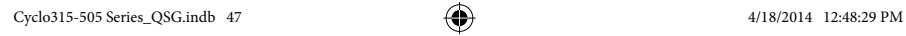

 $\bigoplus$ 

П

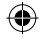

 $\bigoplus$ 

 $\overline{1}$ 

 $\bigoplus$ 

### **Need Technical Support?**

If you need technical support for your Magellan Cyclo you should first go to www.magellangps.com/support for answers to most questions.

If you can't find a solution there, you can contact Magellan Technical Support directly by e-mail at support.us@cs.magellangps.com or call 800-707-9971.

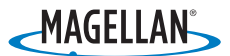

MiTAC Digital Corporation 471 El Camino Real, Santa Clara, CA 95050 USA www.magellanGPS.com

©2014 MiTAC International Corporation. The Magellan logo and Magellan are registered trademarks of MiTAC International Corporation, and Cyclo is a trademark of MiTAC International Corporation and are used under license by MiTAC Digital Corporation. All rights reserved.

The use of this Magellan product is subject to the Magellan End User License Agreement, viewable on the device under Settings > Product Info.

Android is a trademark of Google, Inc.

The Bluetooth® word mark and logos are registered trademarks owned by Bluetooth SIG, Inc. and any use of such marks by MiTAC is under license.

All other trademarks and registered trademarks are property of their respective owners.

### **605-0443-001 A**

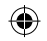